## Разработка высоконагруженных и надежных систем Андрей Смирнов, 2015

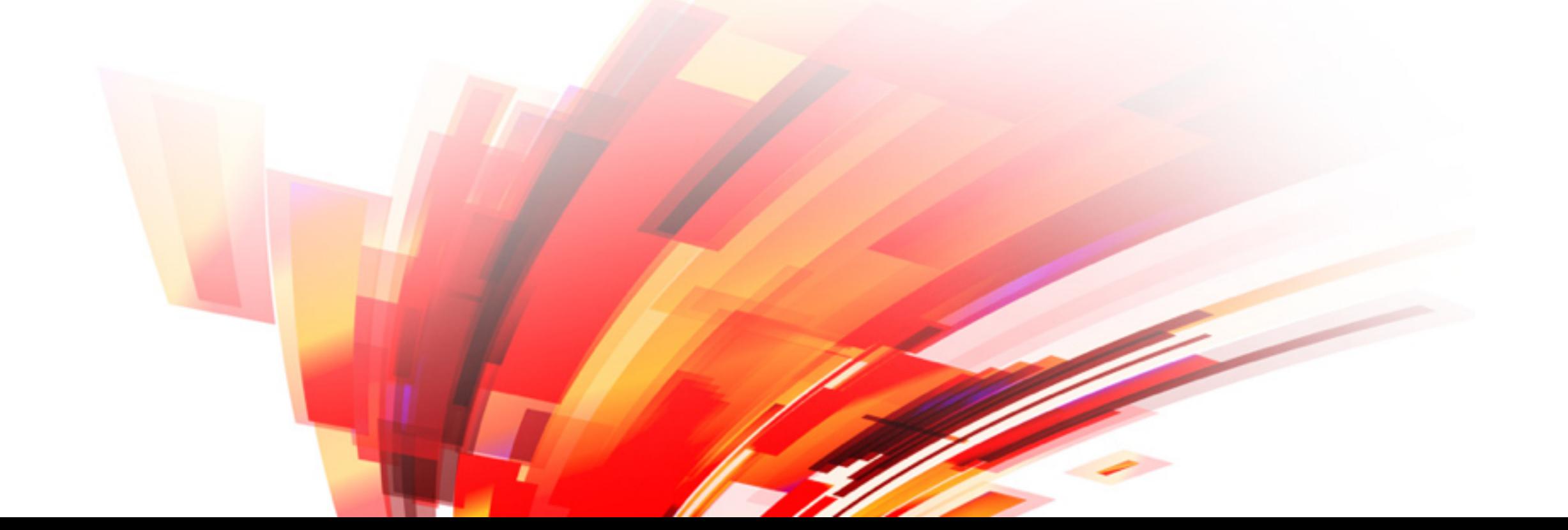

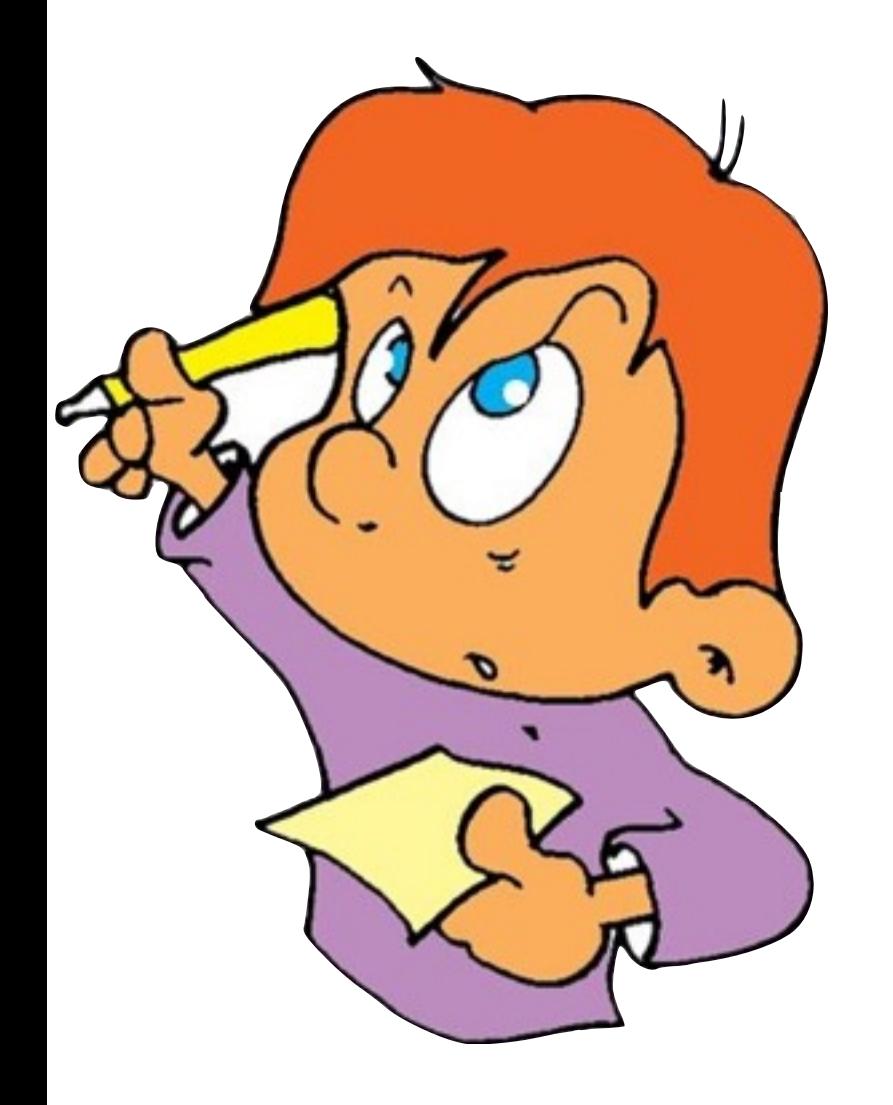

Практическое задание №5

Попробуем ØMQ на практике!

## screen

- "Много закладок" в одной консоли
- [Screen cheat sheet](http://www.catonmat.net/download/screen.cheat.sheet.pdf)
- Нам нужно:
	- Ctrl+a с создать новую "вкладку"
	- $Ctrl+a$   $0$  переключиться на первую "вкладку"
	- $Ctrl+a$  1 переключиться на вторую "вкладку"

© Copyright 2015 Andrey Smirnov

## Request-Reply

- *.*/hello-server.py: REP-сервер, принимает запрос и посылает ответ
- *.*/hello.py: REQ-клиент, отправляет запрос и печатает ответ

\$ docker run -t -i smira/hl-tasks:zmq root@32bc41ad2e97:/home/hl-tasks# ./hello.py Saying hello! Ctrl-a c root@32bc41ad2e97:/home/hl-tasks# ./hello-server.py Server got: hello! Ctrl-a 0 Saying hello! Got: reply to: hello!

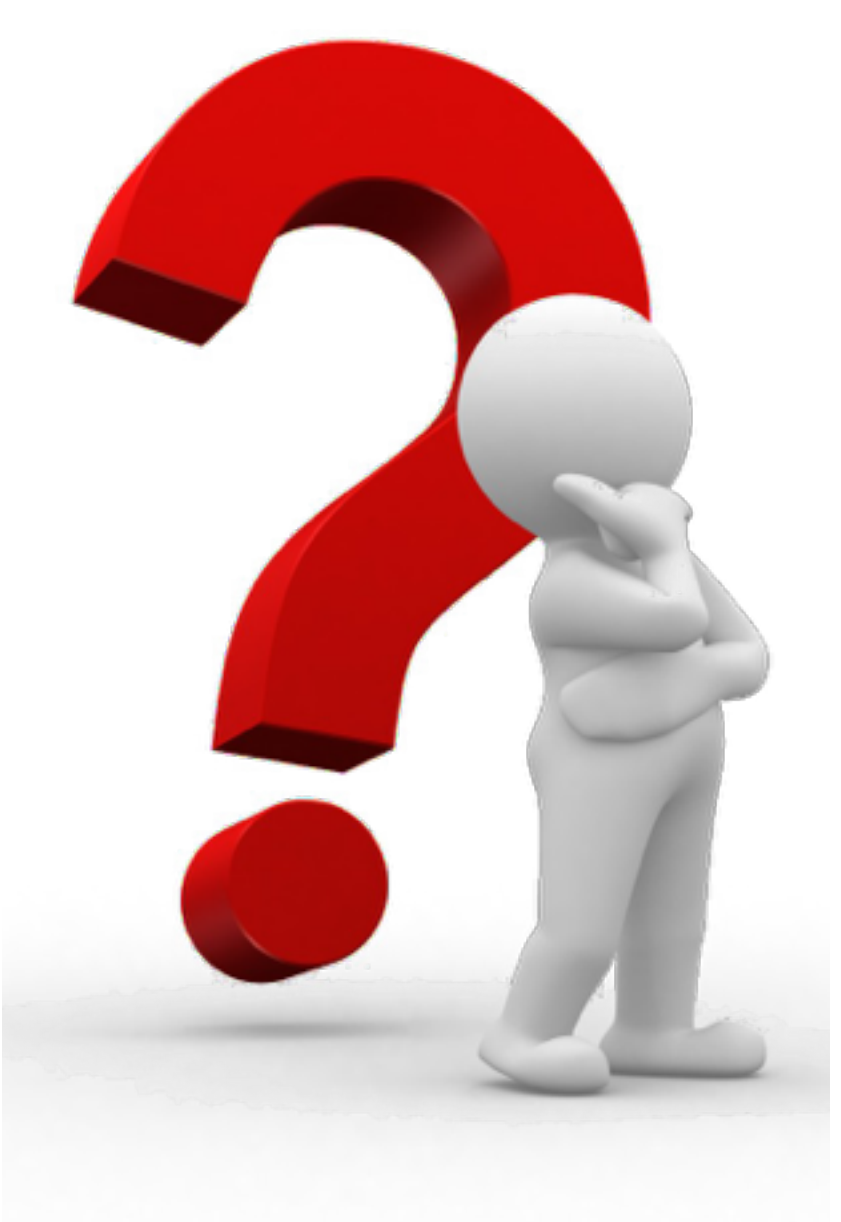

Попробуйте: а) много клиентов б) много серверов в) пронумерованные запросыответы

Можно ли поменять местами bind и connect?

## Publish-Subscribe

- *./publisher.py на максимальной скорости* публикует сообщения
- ./subscriber.py подключается и ждет сообщений
- ./susbcriber.py <prefix> определяет подписку

\$ docker run -t -i smira/hl-tasks:zmq root@32bc41ad2e97:/home/hl-tasks# ./publisher.py Saying hello! Ctrl-A c root@32bc41ad2e97:/home/hl-tasks# ./subscriber.py D547931 C547932 B547933

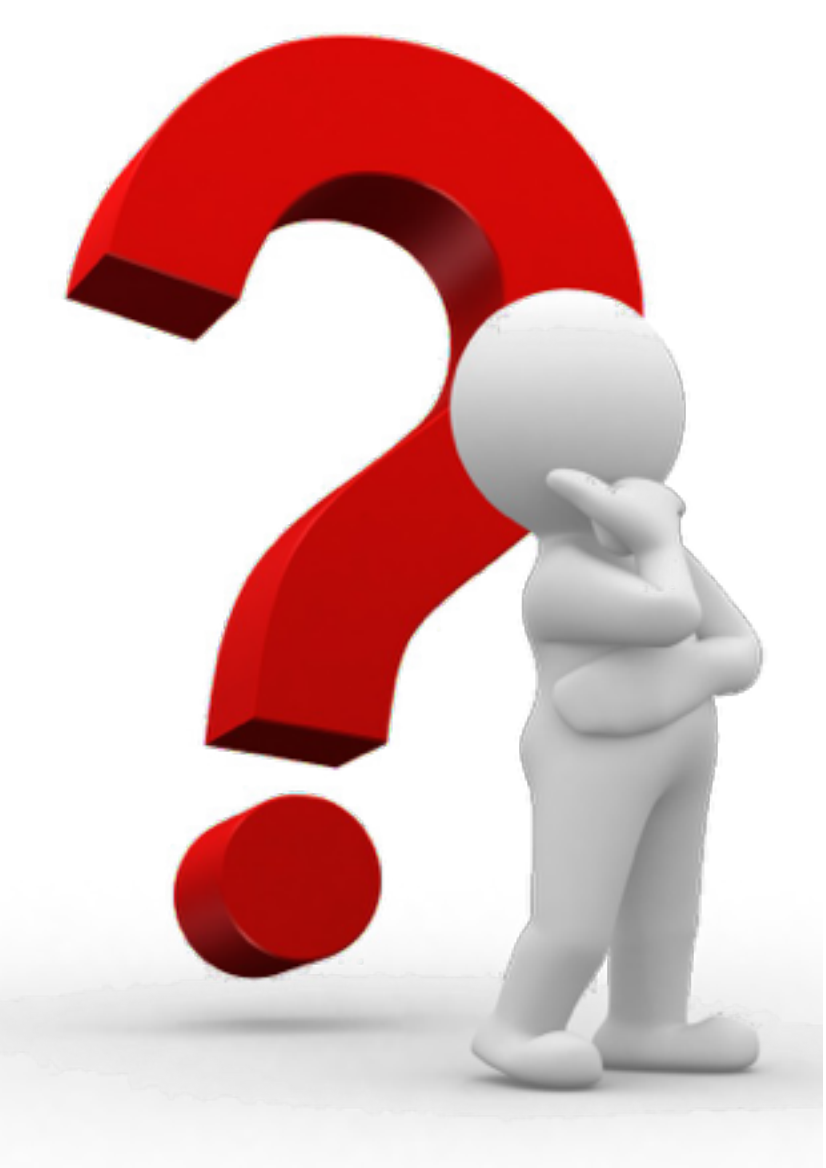

Можно ли поменять местами connect/bind?

Можно ли запустить subscriber раньше?

А что будет, если запустить несколько subscriber?

Как получить первые сообщения publisher?